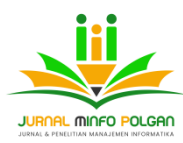

**Terbit** : 15 Januari 2024

# **Rancangan E-Commerce Sablon Baju Menggunakan Metode Prototyping Pada Toko Urban Sablon**

Ari pramana<sup>1</sup>, Ahmad Zakir<sup>2</sup>, Arie Rafika Dewi<sup>3</sup> Universitas Harapan Medan [Ariepramana370@gmail.com,](mailto:Ariepramana370@gmail.com) arie.juny@gmail.com

#### **ABSTRAK**

Di era perkembangan teknologi informasi yang semakin canggih seperti saat ini dari sekian banyak tempat sablon yaitu urban sablon (URSA) awal berdiri hanya menyediakan jasa sablon kaos saja. Salah satu masalah pada toko Urban Sablon ini adalah ketika ada pelanggan yang ini menjadi *reseller*, penjual harus mendata pelanggan tersebut dengan cara lama yang kurang efektif serta harus memberikan harga khusus *reseller* secara manual dari *Whatsapp* pada setiap produk yang dijual, itu dapat memakan banyak waktu serta saat ini juga untuk pemesanan sablon hanya melayani pemesanan di tempat sehingga konsumen harus datang langsung ke lokasi. Hal ini kurang efektif karena dapat membatasi konsumen yang tertarik pada sablonan yang ditawarkan terutama pada konsumen yang bertempat tinggal jauh dari lokasi URSA. Oleh karena itu dibuat sistem informasi yang sudah terkomputerisasi yang dapat memudahkan konsumen untuk memesan dan membicarakan sablon kaos tanpa datang ke toko, begitu juga untuk penjual dapat mempermudah dan mempersingkat pekerjaan dengan system yang terkomputerisasi seperti mengolah data penjualan ,peneliti membuat Perancangan sistem informasi Urban Sablon (URSA) berbasis web menggunakan metode *Prototype*. Sehingga, toko Ursa dalam mengelola perusahanya semakin mudah dan cepat terutama dalam mengelola data produk, data konsumen, pemesanan dan penjualan.

*Kata Kunci : T-shirt printing services, Prototyping, UML, Black Box Testing, E-Commerce*

#### **PENDAHULUAN**

*Electronic-Commerce* (*e-commerce*) atau perdagangan elektronik adalah cara untuk menjual dan membeli barang dan jasa lewat jaringan internet. *E-commerce* merupakan bagian dari *e-business*, di mana cakupan *e-business* lebih luas, tidak hanya sekedar perniagaan tetapi mencakup juga pengkolaborasian mitra bisnis, pelayanan nasabah, lowongan pekerjaan dll. Dan dalam dunia bisnis, peluang *e-commerce* masih sangat luas, mengingat pangsa pasar yang tersedia (terutama di Indonesia) masih terbuka lebar (Rehatalanit, 2021).

Di era perkembangan teknologi informasi yang semakin canggih seperti saat ini dari sekian banyak tempat sablon yaitu urban sablon (URSA) awal berdiri hanya menyediakan jasa sablon kaos saja. Salah satu masalah pada toko Urban Sablon ini adalah ketika ada pelanggan yang ini menjadi *reseller*, penjual harus mendata pelanggan tersebut dengan cara lama yang kurang efektif serta harus memberikan harga khusus *reseller* secara manual dari *Whatsapp* pada setiap produk yang dijual, itu dapat memakan banyak waktu serta saat ini juga untuk pemesanan sablon hanya melayani pemesanan di tempat sehingga konsumen harus datang langsung ke lokasi. Hal ini kurang efektif karena dapat membatasi konsumen yang tertarik pada sablonan yang ditawarkan terutama pada konsumen yang bertempat tinggal jauh dari lokasi URSA.

Berdasarkan permasalahan diatas, maka penelitian ini bertujuan membuat Perancangan sistem informasi Urban Sablon (URSA) berbasis web menggunakan metode *Prototype*. Sehingga, toko Ursa dalam mengelola perusahanya semakin mudah dan cepat terutama dalam mengelola data produk, data konsumen, pemesanan dan penjualan.

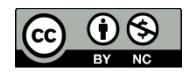

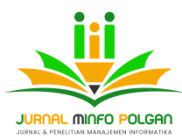

# **METODE PENELITIAN**

Dalam pengembangan sistem ini menggunakan metode *prototype*. Berikut adalah tahapan-tahapan *prototype*  yang digunakan. Adapun tahapan dari metode *prototyping* terlihat sebagai berikut:

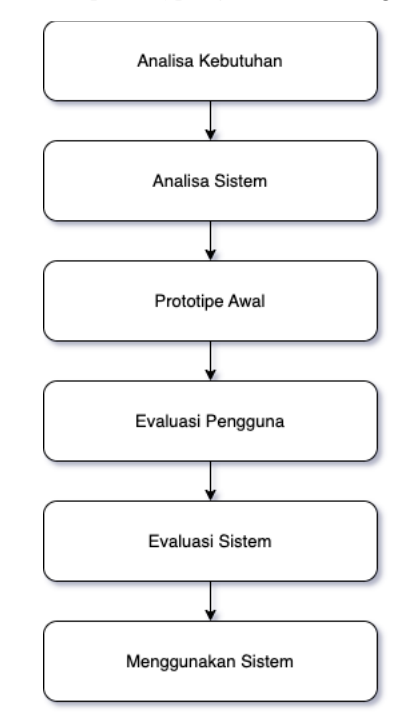

Gambar 3.1 Struktur Metode *Prototyping*

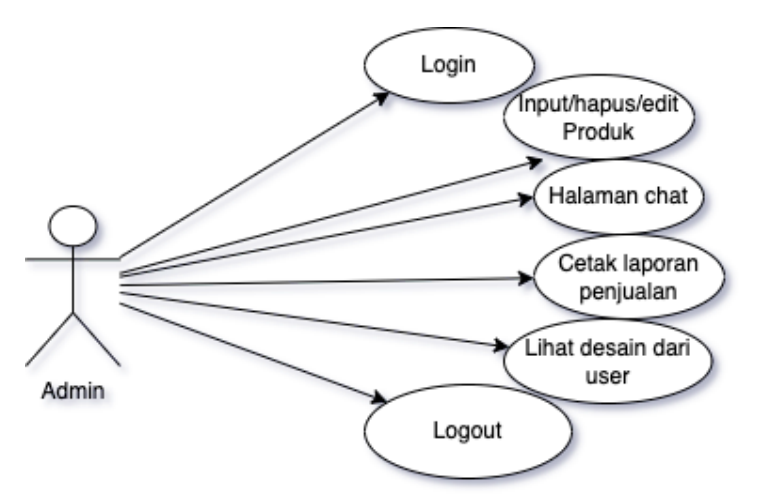

Gambar 3.2 *Prototype* awal *admin*

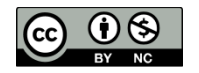

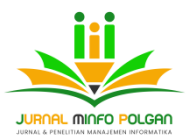

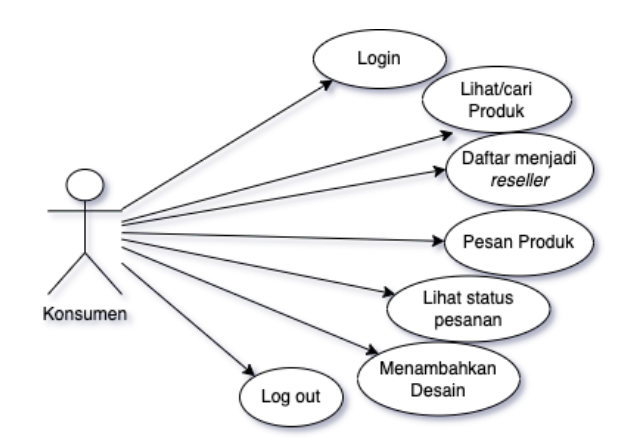

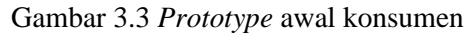

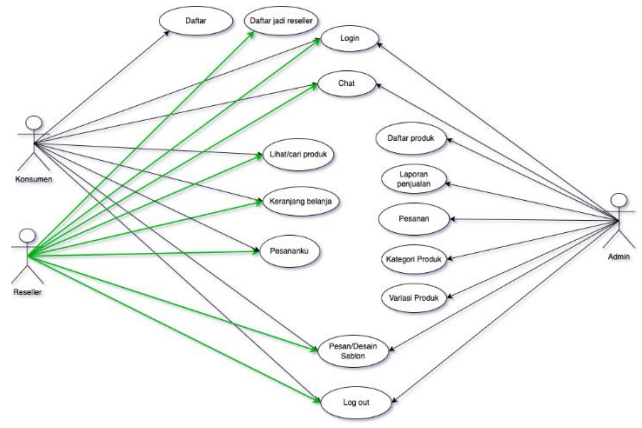

Gambar 3.6 *Use Case* diagram aplikasi Ursa

# **HASIL DAN PEMBAHASAN**

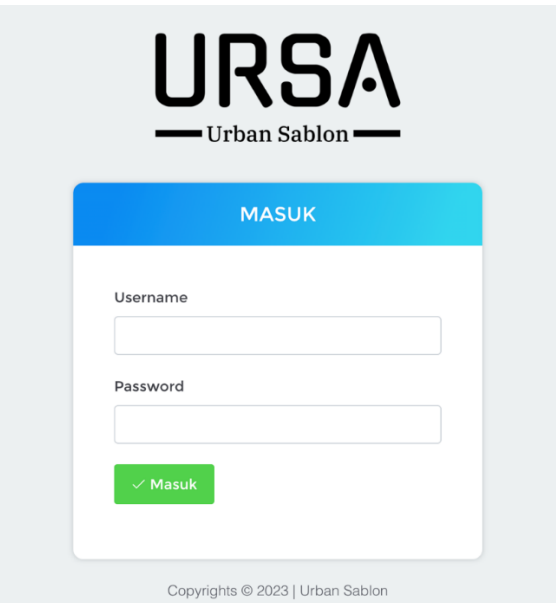

Gambar 4.1. Tampilan *Login Admin*

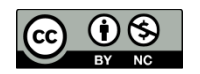

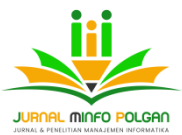

### a. Tampilan dashboard admin

Tampilan dashboard admin adalah antarmuka grafis yang memberikan administrator kontrol penuh atas sistem. Ini menyajikan informasi penting, statistik, dan alat pengelolaan untuk pemantauan kinerja, manajemen pengguna, serta pengaturan sistem yang efisien.

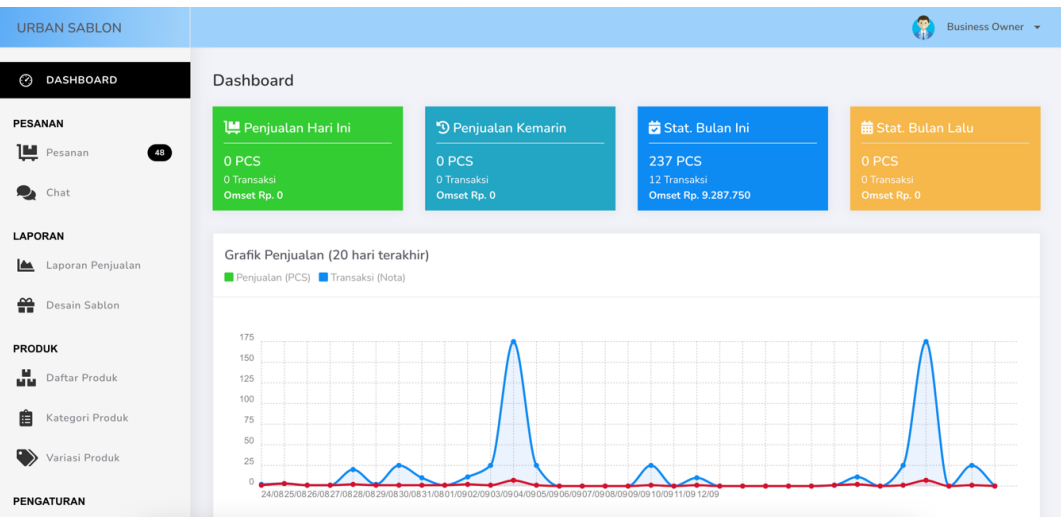

Gambar 4.2. Tampilan *Dashboard Admin Ursa*

## b. Tampilan Menu Pesanan

Tampilan Menu Pesanan adalah menu untuk *admin* melihat pesanan masuk dan memverivikasi pembayaran yang dilaukan konsumen dan Reseller

| <b>URBAN SABLON</b>                                 |                                                                           |               |                        |           |               |                 | H<br>Business Owner -                                                                                                    |  |
|-----------------------------------------------------|---------------------------------------------------------------------------|---------------|------------------------|-----------|---------------|-----------------|----------------------------------------------------------------------------------------------------|--|
| $\odot$<br>DASHBOARD                                | Pesanan                                                                   |               |                        |           |               |                 |                                                                                                    |  |
| <b>PESANAN</b>                                      | <b>Belum Dibayar</b><br>Perlu Dikirim<br>Dikirim<br>Selesai<br>Dibatalkan |               |                        |           |               | Cari pesanan    |                                                                                                    |  |
| Pesanan<br>48<br>Chat<br>9                          | Tanggal                                                                   | No Invoice    | Nama Pembeli           | Total     | Kode<br>Bayar | Kurir           | Aksi                                                                                                    |  |
| <b>LAPORAN</b><br>Laporan Penjualan<br><b>IA</b>    | 09 September 2023<br>14:22                                                | 2023090962274 | ari Distributor        | 2.031.000 | 274           | JNE OKE         | $i \equiv$ Detail<br>Verifikasi                                                                                                    |  |
| ₩<br>Desain Sablon                                  | 09 September 2023<br>14:21                                                | 2023090961343 | ari Distributor        | 1.900.000 | 343           | TOKO TOKO       | ✔ Verifikasi   IE Detail                                                                                                    |  |
| <b>PRODUK</b>                                       | $\bullet$<br>22 Agustus 2023<br>11:48                                     | 2023082254860 | <b>User_208</b>        | 176.000   | 860           | JNE OKE         | $\begin{tabular}{ c c c } \hline \quad \bullet\quad \quad \text{Verifikasi} \quad \quad \text{I}\equiv \text{Details} \end{tabular}$ |  |
| alla.<br>Daftar Produk                              | $\bullet$<br>22 Agustus 2023<br>11:05                                     | 2023082253971 | User_208               | 176,000   | 971           | JNE OKE         | $i \equiv$ Detail<br>Verifikasi                                                                                                    |  |
| 自<br>Kategori Produk<br>$\bullet$<br>Variasi Produk | $\bullet$<br>20 Agustus 2023<br>22:36                                     | 2023082049704 | User_140               | 197.600   | 704           | LION<br>REGPACK | $\mathbf{i}\mathbf{\Xi}$ Detail<br>Verifikasi                                                                                        |  |
| <b>PENGATURAN</b>                                   | $\bullet$<br>17 Agustus 2023<br>22:24                                     | 2023081747351 | Pelanggan1<br>Reseller | 347.000   | 351           | JNE OKE         | <b>IE</b> Detail<br>Verifikasi                                                                                                    |  |

Gambar 4.3. Tampilan Menu Pesanan

c. Laporan penjualan

Menu laporan penjualan adalah menu yang memudahkan admin untuk menghasilkan laporan penjualan yang dapat dicetak atau disimpan dalam format digital, memberikan akses mudah ke data penting untuk analisis dan pelaporan bisnis

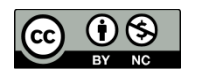

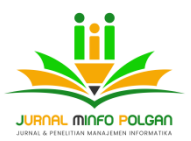

| <b>URBAN SABLON</b>                          |                                       |                             |                     |                                    |           | G<br>Business Owner * |  |
|----------------------------------------------|---------------------------------------|-----------------------------|---------------------|------------------------------------|-----------|-----------------------|--|
| $\odot$<br>DASHBOARD                         |                                       | Riwayat Transaksi Penjualan |                     |                                    |           |                       |  |
| <b>PESANAN</b>                               |                                       | Periode Laporan             |                     |                                    |           | <b>B</b> Cetak        |  |
| ₩<br>Œ.<br>Pesanan<br>Chat<br>Q,             |                                       | 2023-08-14<br>Mulai         | Selesai             | 2023-09-13                         |           |                       |  |
| <b>LAPORAN</b>                               |                                       |                             |                     | <b>LAPORAN TRANSAKSI PENJUALAN</b> |           |                       |  |
| Laporan Penjualan<br>c<br>쏦<br>Desain Sablon | Periode: 14/08/2023 sampai 13/09/2023 |                             |                     |                                    |           |                       |  |
|                                              | No                                    | Tanggal                     | <b>ID Transaksi</b> | Nama                               | Total     | Ongkir                |  |
| <b>PRODUK</b>                                | 1                                     | 14/08/2023 00:47            | TRX20230814004338   | PELANGGAN1                         | 6,025,000 | 25,000                |  |
| м.<br>Daftar Produk                          | $\overline{2}$                        | 17/08/2023 15:22            | TRX20230817151803   | <b>USER_140</b>                    | 312,000   | 12.000                |  |
| 眉<br>Kategori Produk                         | 3                                     | 21/08/2023 08:29            | TRX20230821082841   | <b>BAGAS</b>                       | 1.537.000 | 87.000                |  |
| O)<br>Variasi Produk                         | 4                                     | 28/08/2023 20:24            | TRX20230828201945   | ARIE2                              | 2.085.000 | 210.000               |  |
|                                              |                                       | 09/09/2023 14:46            | TRX20230905150634   | ARI                                | 113,750   | 23,750                |  |
| <b>PENGATURAN</b>                            | 5.                                    |                             |                     |                                    |           |                       |  |

Gambar 4.4. Tampilan menu laporan penjualan

d. Tampilan daftar produk

Tampilan daftar produk adalah antarmuka yang memudahkan admin untuk melihat dan menambahkan berbagai produk dalam katalog. Dengan informasi seperti nama produk, deskripsi, harga, dan gambar yang ditampilkan.

| <b>URBAN SABLON</b>                         |               |                             |                                                                                                    |                                                       | F<br>Business Owner +  |
|---------------------------------------------|---------------|-----------------------------|----------------------------------------------------------------------------------------------------|-------------------------------------------------------|------------------------|
| $\odot$<br>DASHBOARD                        | Daftar Produk |                             |                                                                                                    |                                                       | <b>O</b> Produk Baru   |
| <b>PESANAN</b>                              | cari produk   |                             |                                                                                                    |                                                       |                        |
| ш<br>$\bullet$<br>Pesanan                   | Foto          | Nama Produk                 | Detail Harga                                                                                                    | <b>Stok Produk</b>                                    | Aksi                   |
| 9,<br>Chat<br>LAPORAN                       |               | Kaos Desain One Piece Rame  | Normal: IDR 90,000<br>Reseller: IDR 80,000<br>Agen: IDR 0<br>Agen Premium: IDR 0                                                                                           | M (0 pcs), L (41 pcs).                                | 亩                      |
| Laporan Penjualan<br><b>da</b>              |               |                             | Distributor: IDR 70,000                                                                                                    |                                                       |                        |
| ₩<br>Desain Sablon                          |               | Pilih Warna Dan Ukuran Kaos | Normal: IDR 99.999<br>Reseller: IDR 80,000<br>Agen: IDR 79.000<br>Agen Premium: IDR 78.000                                                                                 | <b>PUTIH</b><br>L (289 pcs), XL (800 pcs),<br>ABU-ABU | 盲                      |
| <b>PRODUK</b><br>ш<br><b>Daftar Produk</b>  |               |                             | Distributor: IDR 75,000                                                                                                    | L (295 pcs), XL (383 pcs),                            |                        |
| 自<br>Kategori Produk<br>◉<br>Variasi Produk |               | Kaos Desain Vespa Retro     | Normal: IDR 85,000<br>Reseller: IDR 75,000<br>Agen: IDR 0<br>Agen Premium: IDR 0<br>Distributor: IDR 65.000                                                                | M (40 pcs), L (55 pcs),                               | $\widehat{\mathbf{u}}$ |
| <b>PENGATURAN</b><br>$-10-1$                |               | Kaos Desain Vespa Merah     | Normal: IDR 90.000<br>Reseller: IDR 85.000<br>Agen: IDR 85,000<br>$\overline{a}$ $\overline{a}$ $\overline{a}$ $\overline{a}$ $\overline{a}$ $\overline{a}$ $\overline{a}$ | L (23 pcs), M (0 pcs).                                | 面                      |

Gambar 4.5. Tampilan menu Daftar produk

e. Tampilan Kategori produk

Tampilan Kategori produk adalah antarmuka yang menampilkan dan menambahkan berbagai kategori untuk mengelompokkan produk atau konten dalam sistem. Ini membantu admin dalam mengelompokan produk dalam situs web atau aplikasi.

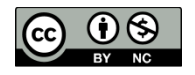

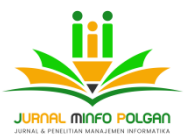

| <b>URBAN SABLON</b>                            |                 |           |               |                                            | A<br>Business Owner -    |
|------------------------------------------------|-----------------|-----------|---------------|--------------------------------------------|--------------------------|
| DASHBOARD<br>$\odot$                           | Daftar Kategori |           |               |                                            | <b>O</b> Tambah Kategori |
| <b>PESANAN</b>                                 |                 |           |               |                                            |                          |
| Pesanan<br>⊕                                   | #               | Nama      | Jumlah Produk | Aksi                                       |                          |
| $\bullet$ Chat                                 |                 | Star war  | $\mathbf{1}$  | $\blacksquare$ Hapus<br>$\mathscr{P}$ Edit |                          |
| <b>LAPORAN</b>                                 |                 |           |               |                                            |                          |
| Laporan Penjualan                              | A               | One piece | 3             | Hapus<br>$\ell$ Edit                       |                          |
| $\frac{\infty}{\bullet \bullet}$ Desain Sablon |                 |           |               |                                            |                          |
| <b>PRODUK</b>                                  |                 | Vespa     | 3             | <b>F</b> Hapus<br>$Z$ Edit                 |                          |
| <b>M</b> Daftar Produk                         |                 |           |               |                                            |                          |
| Kategori Produk<br>自                           |                 |           | $\,$ 1 $\,$   |                                            |                          |
| Variasi Produk                                 |                 |           |               |                                            |                          |

Gambar 4.6. Tampilan Menu Kategori Produk

f. Tampilan Login konsumen dan Reseller

Tampilan Login Konsumen dan Reseller adalah antarmuka yang meminta pengguna untuk mengautentikasi diri dengan memasukkan informasi login, seperti alamat email dan kata sandi mereka. Ini memberikan akses ke akun konsumen untuk menjelajahi dan mengelola pesanan serta informasi akun mereka.

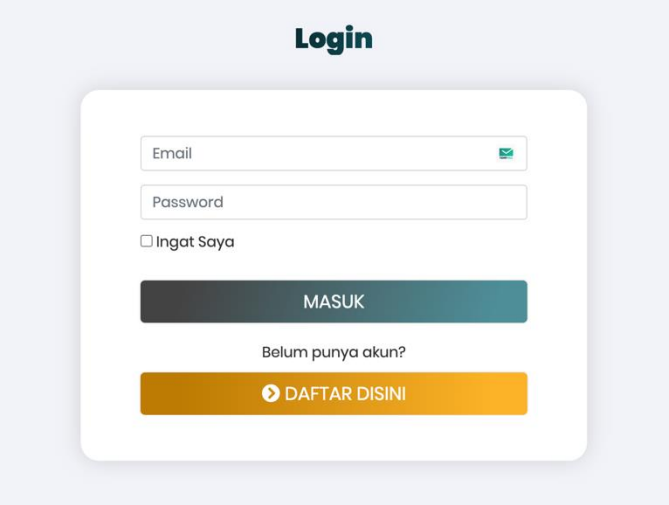

Gambar 4.7 Tampilan Halaman Login

g. Tampilan daftar konsumen

Tampilan Daftar Konsumen adalah antarmuka yang memungkinkan pengguna untuk membuat akun baru dalam sistem. Ini mengharuskan pengguna untuk memasukkan informasi pribadi seperti nama, alamat email, dan kata sandi, sehingga mereka dapat membuat profil pengguna untuk berbelanja dan melacak pesanan.

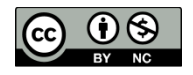

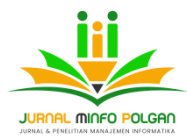

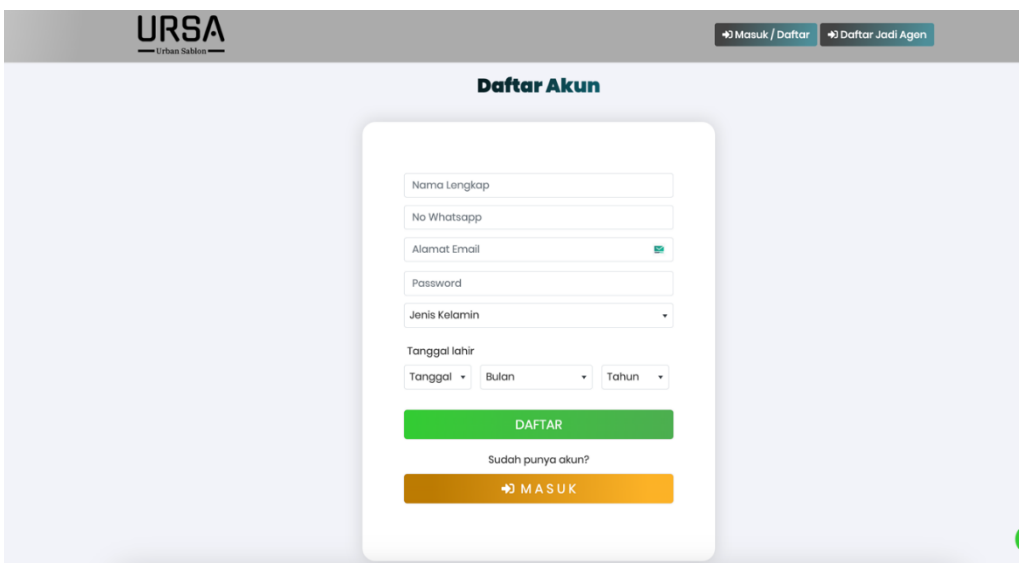

Gambar 4.8 Tampilan Menu Daftar Konsumen

h. Tampilan Pendaftaran *reseller*

Tampilan form pendaftaran *reseller* adalah antarmuka yang memudahkan calon *reseller* mengisi informasi pribadi dan memilih peran, yaitu atau *reseller*, untuk mendaftar dalam sistem.

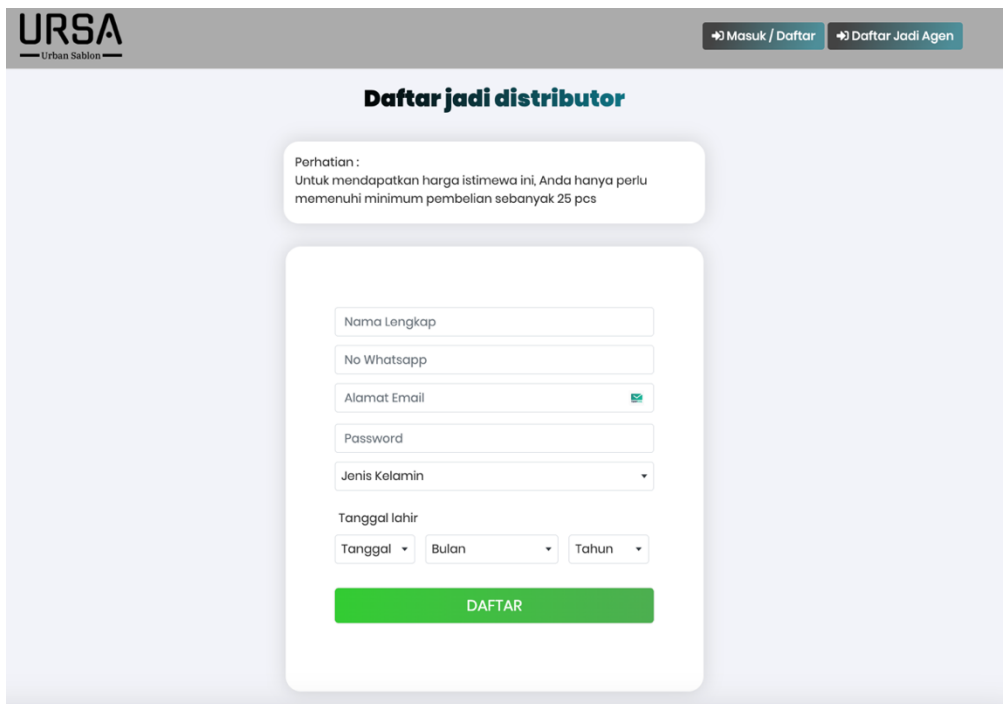

Gambar 4.9 Tampilan Halaman Daftar Reseller

i. Tampilan Pengaturan akun

Tampilan pengaturan akun adalah antarmuka yang memungkinkan pengguna untuk melihat informasi pribadi dalam suatu sistem. Ini termasuk opsi perubahan kata sandi, alamat email, dan preferensi lainnya sesuai kebutuhan mereka.

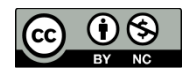

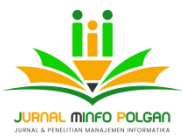

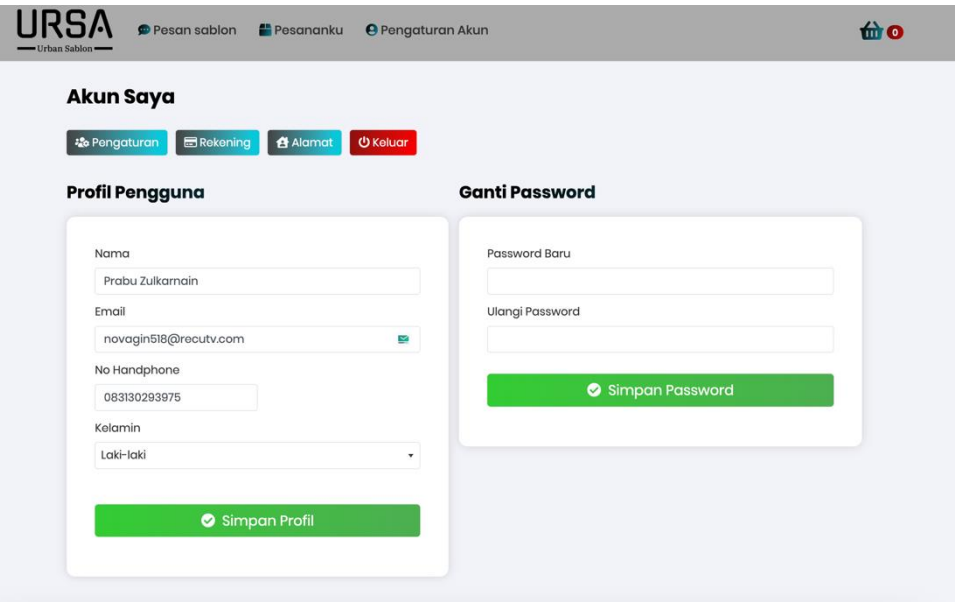

Gambar 4.10 Tampilan Menu Pengautran akun

j. Tampilan Status pesanan

Tampilan Status Pesanan adalah antarmuka yang menampilkan status pesanan pelanggan, seperti "belum bayar," "dikemas," "dikirim," atau "selesai." Ini memberikan visibilitas tentang tahap pesanan dan memungkinkan pelanggan untuk melacak kemajuan pesanan mereka.

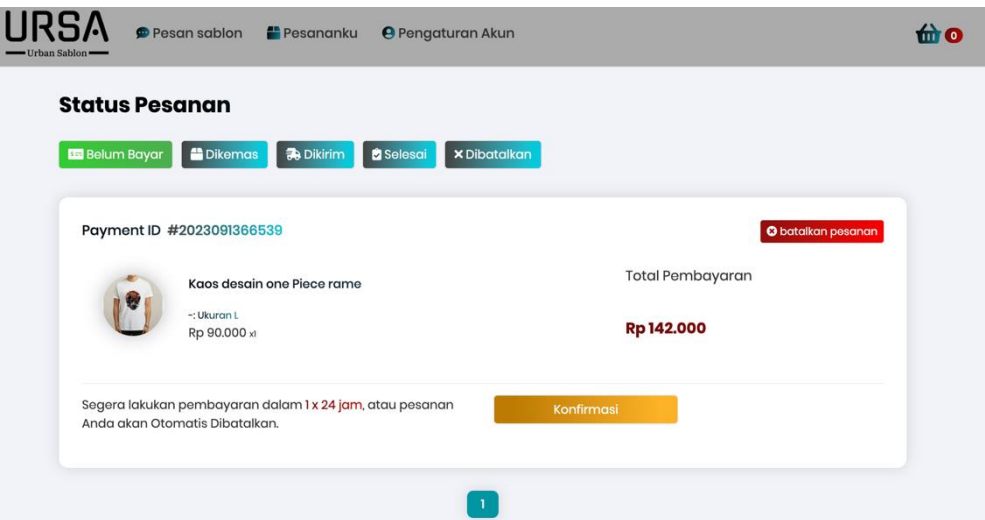

Gambar 4.11 Tampilan Menu status pesanan

k. Tampilan keranjang belanja

Tampilan Keranjang Belanja adalah antarmuka yang menampilkan daftar produk yang dipilih oleh pengguna untuk dibeli. Ini memungkinkan pengguna untuk melihat, atau menghapus item dalam keranjang mereka sebelum menyelesaikan pembelian.

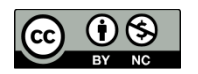

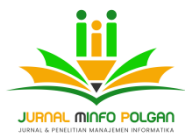

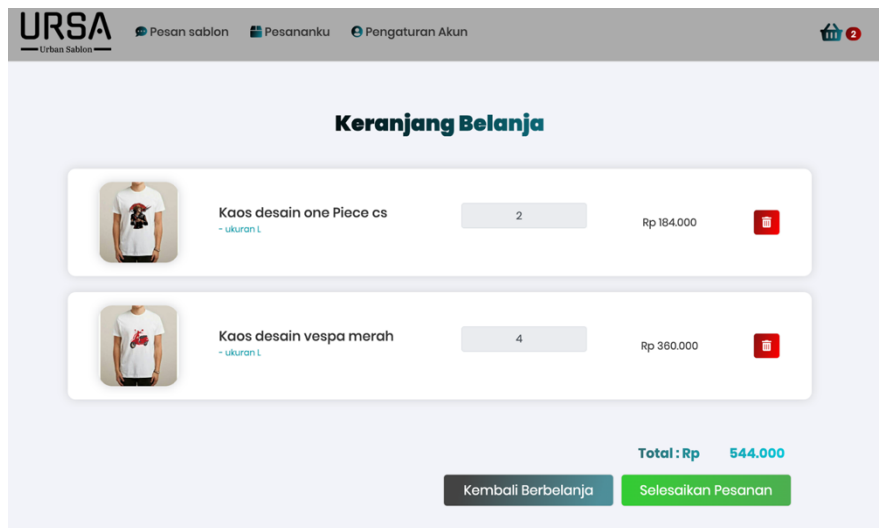

Gambar 4.12 Tampilan Halaman Keranjang

l. Tampilan pembayaran

Tampilan Pembayaran adalah antarmuka yang menampilkan pilihan metode pembayaran yang tersedia untuk pengguna. Ini memungkinkan pengguna untuk memilih cara pembayaran yang sesuai dengan preferensi mereka, seperti kartu kredit, transfer bank, atau pembayaran elektronik lainnya.

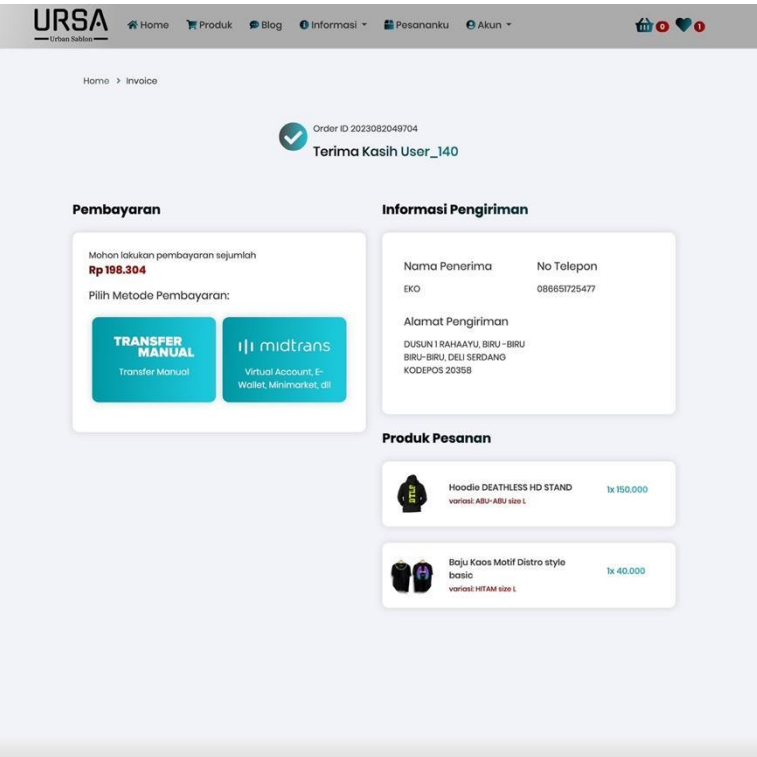

Gambar 4.13 Tampilan Halaman Konfirmasi pembayaran

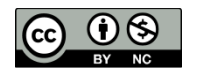

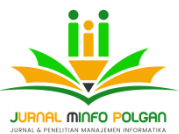

## m. Tampilan informasi pembayaran

Tampilan Informasi Pembayaran adalah antarmuka yang menampilkan rincian transaksi, termasuk informasi pembayaran dan pengiriman. Ini memungkinkan pengguna untuk memverifikasi dan mengonfirmasi detail pesanan serta alamat pengiriman sebelum menyelesaikan pembelian.

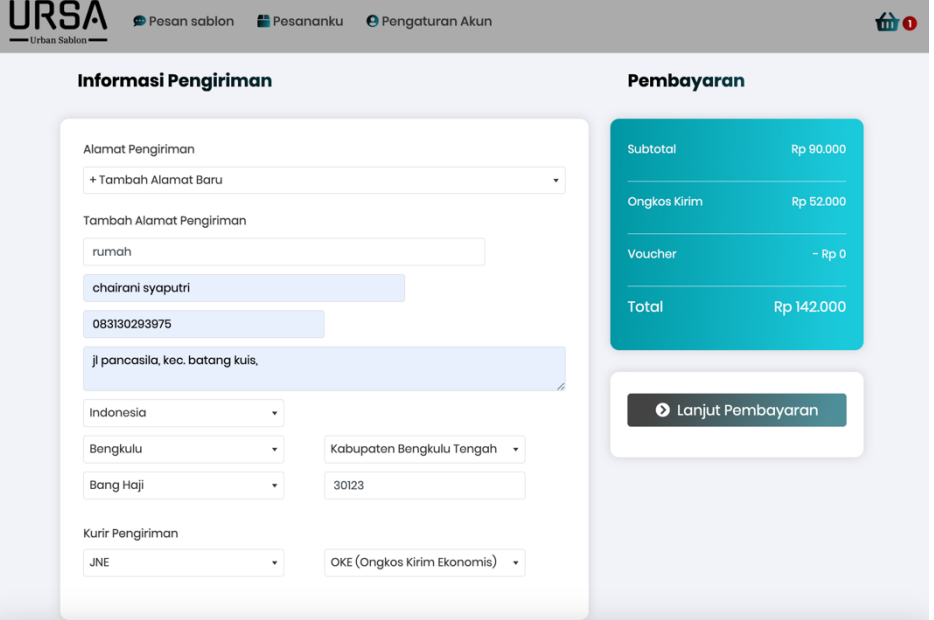

Gambar 4.14 Tampilan Halaman Infotmasi pembayaran

n. Tampilan halaman produk detail

Tampilan halaman produk detail mencakup variasi, warna, ukuran, dan jumlah produk yang tersedia. Ini memungkinkan pengguna untuk memilih opsi yang sesuai dengan preferensi mereka sebelum menambahkannya ke keranjang belanja.

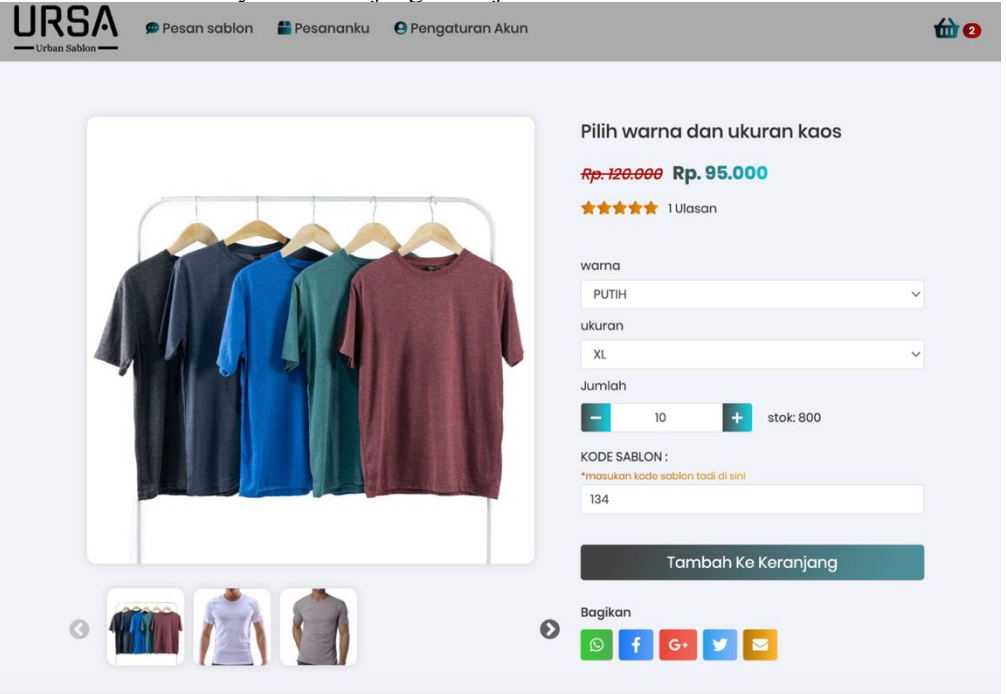

Gambar 4.15 Tampilan Halaman Produk Detail

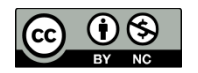

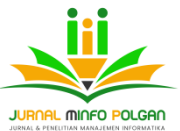

# o. Tampilan halaman utama

Tampilan halaman utama adalah laman awal suatu situs web atau aplikasi yang menyajikan konten utama, seperti informasi, produk, atau layanan. Ini memberikan navigasi dan poin akses ke fiturfitur utama.

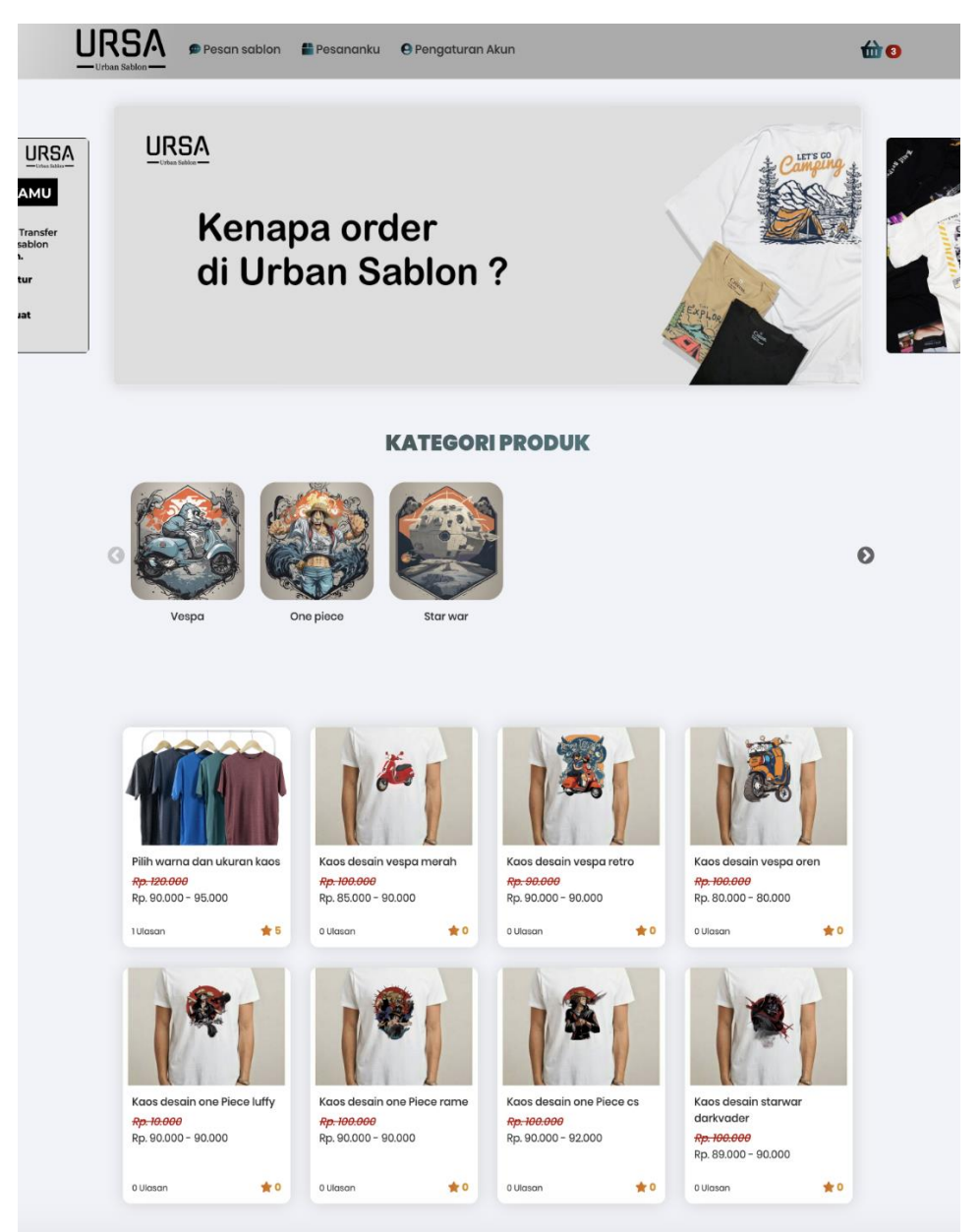

Gambar 4.16 Tampilan Halaman Utama

# **KESIMPULAN**

Dari hasil yang telah didapatkan untuk perancangan sistem medan Urban Sablon, maka penulis dapat mengaambil kesimpulan sebagai berikut:

1. Admin dapat mengakses laporan dan analisis penjualan yang komprehensif, membantu dalam pengambilan keputusan bisnis yang lebih baik.

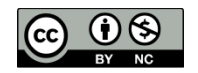

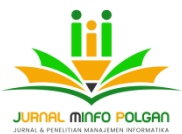

- 2. Sistem Medan Urban Sablon mampu memproses pesanan produk sablon menjadi lebih cepat dan efisien.
- 3. Sistem pembayaran dan pengiriman terintegrasi dengan baik, meningkatkan efisiensi transaksi dan pengiriman.
- **4.** pendekatan ini berhasil dalam pemanfaatan metode prototipe yang dapat memberikan pandangan awal yang jelas tentang bagaimana aplikasi akan berfungsi, memungkinkan untuk pengembangan yang lebih efisien dan pemahaman yang lebih baik tentang kebutuhan pengguna.

## **DAFTAR PUSTAKA**

- Abdillah, M., Widodo, A. A., & Hariyanto, R. (2020). Penerapan Augmented Reality Pada Aplikasi Katalog Penjualan Sablon Baju Berbasis Android. Seminar Nasional Teknologi Informasi Dan Komunikasi STI&K (SeNTIK), 4(1), 217–221.
- Abhad, D. P. M. R., & Arwan, A. (2019). PengembanganSistem Manajemen Perusahaan Sablon Kaos Berbasis WebsiteMenggunakan Metode Prototyping.
- Anggraini, Y., Pasha, D., & Damayanti, D. (2020). Sistem Informasi Penjualan Sepeda Berbasis Web Menggunakan Framework Codeigniter. Jurnal Teknologi Dan Sistem Informasi, 1(2), 64–70.
- Arifin, M. S., Rachmat, Z., Laratmase, P., Muniarty, P., Sudirjo, F., Ilyas, M., Purba, S., Pratiwi, A. A. M., Sinaga, H., & Aguilika, D. (2023). Sistem Informasi Manajemen. Global Eksekutif Teknologi.
- Devi, M. A., & Kom, S. (2020). Modul Pemrograman Web HTML, PHP dan MySQL. Penerbit Lakeisha.
- Fauzi, S., & Lina, L. F. (2021). Peran Foto Produk, Online Customer Review Dan Online Customer Rating Pada Minat Beli Konsumen Di E-Commerce. Jurnal Muhammadiyah Manajemen Bisnis, 2(1), 21– 26.
- Jayadi, P., & Juwari, J. (2022). Metode Prototyping pada Aplikasi Lumbung Padi dengan Pemanfaatan Open Government Data. Jurnal Tekno Kompak, 16(1), 13–25.
- Manurung, I. H. G. (2019). Sistem informasi lembaga kursus dan pelatihan (LKP) city com berbasis web menggunakan php dan mysql. Jurnal Mahajana Informasi, 4(1), 42–50.
- Oktaviani, N., & Widiarta, I. M. (2019). Sistem Informasi Inventaris Barang Berbasis Web Pada SMP Negeri 1 Buer. Jurnal Informatika Teknologi Dan Sains (Jinteks), 1(2), 160–168.
- Prasetiyo, S. M., Nugroho, M. I. P., Putri, R. L., & Fauzi, O. (2022). Pembahasan Mengenai Front-End Web Developer dalam Ruang Lingkup Web Development. BULLET: Jurnal Multidisiplin Ilmu, 1(06), 1015–1020.
- Rehatalanit, Y. L. R. (2021). Peran e-commerce dalam pengembangan bisnis. Jurnal Teknologi Industri, 5.
- Robbi, M. S., & Yulianti, Y. (2019). Perancangan Aplikasi E-Learning Berbasis Web dengan Model Prototype pada SMPN 7 Kota Tangerang Selatan. J. Teknol. Sist. Inf. Dan Apl, 2(4), 148.
- Sahi, A. (2020). Aplikasi Test Potensi akademik seleksi saringan masuk LP3I berbasis web online menggunakan framework codeigniter. Tematik, 7(1), 120–129.
- Sallaby, A. F., & Kanedi, I. (2020). Perancangan Sistem Informasi Jadwal Dokter Menggunakan Framework Codeigniter. Jurnal Media Infotama, 16(1).
- Siregar, M., & Saiman, S. (2019). Pengembangan Web Perpustakaan Pada Sekolah Menengah Kejuruan Negeri 4 Kendari. Router Research, 1(1), 7–15.
- Sulaeman, F. S., & Aziz, M. R. A. (2020). Aplikasi pengelolaan perpustakaan di SMPN 1 cibeber. Media Jurnal Informatika, 11(1), 20–25.
- Sumiati, M., Abdillah, R., & Cahyo, A. (2021). Pemodelan Uml Untuk Sistem Informasi Persewaan Alat Pesta. Jurnal Fasilkom, 11(2), 79–86.
- Susilowati, E., & Pakusadewa, F. (2023). PERANCANGAN WEBSITE RUMAH MAKAN NINIK SEBAGAI MEDIA PROMOSI MENGGUNAKAN UNIFIED MODELLING LANGUAGE. JURNAL

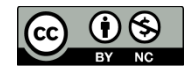

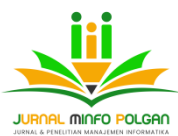

REKAYASA INFORMASI, 12(1), 1–12.

- Sutanti, A., MZ, M. K., Mustika, M., & Damayanti, P. (2020). Rancang Bangun Aplikasi Perpustakaan Keliling Menggunakan Pendekatan Terstruktur. Komputa: Jurnal Ilmiah Komputer Dan Informatika, 9(1), 1– 8.
- Whardana, R. A., Budiman, E., & Setyadi, H. J. (2021). Sistem Informasi Wedding Organizer Rumah Pengantin Rose Berbasis Web. Jurnal Rekayasa Teknologi Informasi (JURTI), 5(1), 65–72.
- Wibowo, N. P., & Hilmi, N. M. (2021). PERENCANAAN ARSITEKTUR ENTERPRISE DENGAN METODE TOGAF ADM (STUDI KASUS: UMKM SABLON PLASTISOL). PERENCANAAN ARSITEKTUR ENTERPRISE DENGAN METODE TOGAF ADM (STUDI KASUS: UMKM SABLON PLASTISOL).
- Wijoyo, H. (2021). sistem informasi Manajemen. Insan Cendekia Mandiri.
- Yoko, P., Adwiya, R., & Nugraha, W. (2019). Penerapan Metode Prototype dalam Perancangan Aplikasi SIPINJAM Berbasis Website pada Credit Union Canaga Antutn. Jurnal Ilmiah Merpati, 7(3), 212– 223.

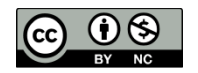